# LS Industrial Systems Co., Ltd. XGT(XGK-CPU), XGB(XBC-CPU/XBM-CPU) Series CPU Direct Driver

Support version

V4.0 and over

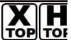

XDesignerPlus 4.0.0.0 and over

#### **CONTENTS**

Thank you for using TOP series of M2I corporation.

Please read this manual carefully to know connection methods and procedures of "TOP to External device".

# 1. System configuration

Page 2

A section for showing connectable external devices, serial signal types, connection configurations. Refer this section to select the right system configuration.

# 2. Selection of TOP, External device Page3

 $\sqrt{1}$ 

A section for selecting a Top model and the external device.

# 3. Example of system setting

Page 4

A section for explaining examples to connect communications of TOP to External Device.

Select the correct example in your case according to "1. System configuration".

# 4. Communication setting

Page 5

A section for Communication setting.

The setting should be the same with the external device.

# 5. Cable diagram

Page 8

A section for cable to connect to external device. Select a suitable cable diagram for your system.

## 6. Usable address

Page 10

A section for usable address to communicate with external device.

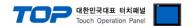

# 1. System configuration

System configuration of TOP and "LS Industrial Systems Co., Ltd - XGT(XGK), XGB(XBC/XBM) Series"

| Series | CPU*1)                                                   | Link I/F                                | Comm. type System setting |                            | Cable                         |  |
|--------|----------------------------------------------------------|-----------------------------------------|---------------------------|----------------------------|-------------------------------|--|
| XGK    | XGK-CPUH<br>XGK-CPUA<br>XGK-CPUS<br>XGK-CPUE<br>XGK-CPUU | PADT connection connector<br>(9pin) *2) | RS232                     | setting ex 1<br>( 4 page ) | cable diagram 1<br>(8 page)   |  |
| XGB    | XBM-D□16S<br>XBM-D□32S<br>XBC-D□32H<br>XBC-D□64H         | PADT connection connector<br>(6pin) *2) | RS232                     | setting ex 1<br>( 4 page ) | cable diagram 2<br>( 9 page ) |  |

<sup>\*1)</sup> Confirm that version written CPU unit label is 1.1 and over.

■ Connection configuration ( TOP number : External number )

• 1 : 1(TOP 1 unit to External device 1 unit) connection – It is available with RS232C.

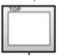

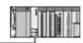

<sup>\*2)</sup> PADT connection connector : PLC CPU connector of PC Ladder S/W XG5000

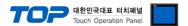

## 2. Selection of TOP, External device

Select a external device which is communicated to the TOP.

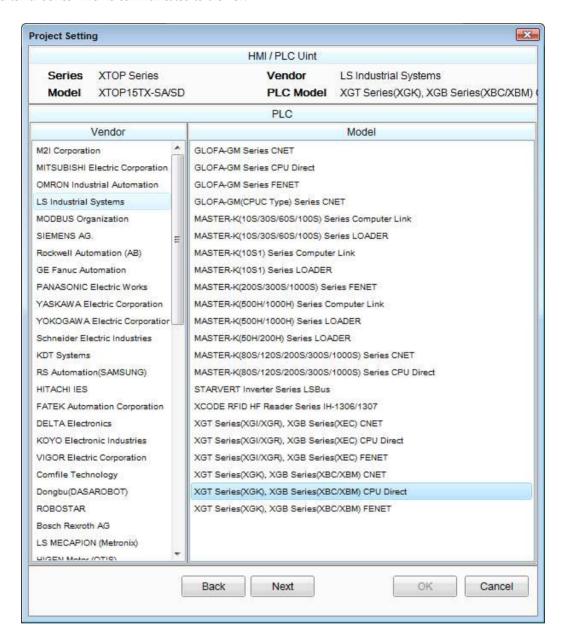

| Setting         | g Items | Description                                                                                                    |      |  |  |  |  |
|-----------------|---------|----------------------------------------------------------------------------------------------------|------|--|--|--|--|
| TOP             | Series  | Select a TOP series which is communicated with external device.  Install an OS file v3.1 as diagram below before download a project file you have made.                                                                               |      |  |  |  |  |
|                 |         | Series                                                                                                    |      |  |  |  |  |
|                 |         | XTOP / HTOP                                                                                                    | V4.0 |  |  |  |  |
|                 | Name    | Select a TOP model which is communicated with external device.                                                                                                    |      |  |  |  |  |
| External Device | Vendor  | Select vendor of the external device which is communicated with TOP.  Select "LS Industrial Systems Co., Ltd".                                                                                                    |      |  |  |  |  |
|                 | PLC     | Select a model name of the external device which is communicated with TOP.  Select "XGT(XGK), XGB(XBC/XBM) Series CPU Direct".  Check whether the external device you want to use is connectable or not in "1. System configuration". |      |  |  |  |  |

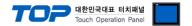

# 3. Example of system setting

Set Communication interface of TOP and external device as below.

#### 3.1 Example 1

Set your system as below.

| Item                               |       | ТОР    | XGT Series | Note     |
|------------------------------------|-------|--------|------------|----------|
| Serial Signal Level (port/channel) |       | RS-232 |            |          |
| Serial Baud rate                   | [BPS] | 115    | 200        | fixation |
| Serial Data bit                    | [Bit] | 8      | 3          | fixation |
| Serial Stop bit                    | [Bit] |        | 1          | fixation |
| Serial Parity bit                  | [Bit] | NC     | NE         | fixation |

#### (1) XDesignerPlus Setting

[Project > Project property] of XDesignerPlus as below and download it to TOP machine.

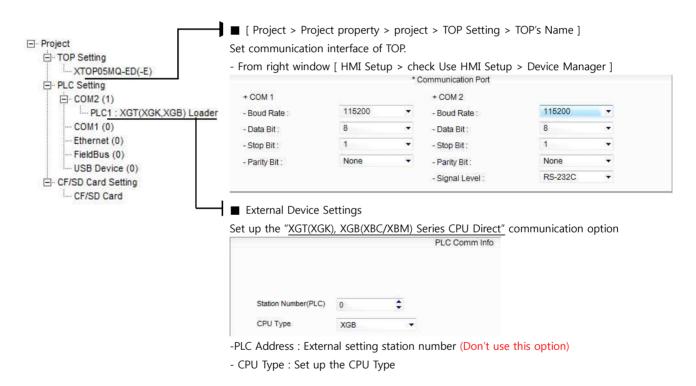

#### (2) External device setup

Setting value of loader communication port interface of "XGT(XGK), XGB(XBC/XBM) Series" is fixed.

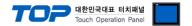

# 4. Communication setting

Communication setup can be set on XDesignerPlus or TOP Main Menu. The setting should be the same with the external device.

#### 4.1 XDesignerPlus Setup

Set [Project > Project property] of XDesignerPlus as below and download TOP machine.

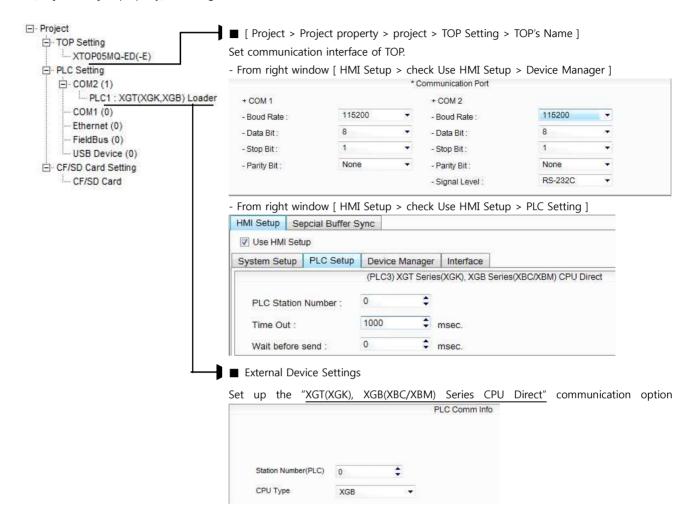

#### ■ Setting communication Interface

| Item                        | Description                                                                                    |  |  |  |  |
|-----------------------------|------------------------------------------------------------------------------------------------|--|--|--|--|
| Serial Signal Level         | Setup signal level(RS-232C/422/485) of PLC connected with COM2/1 port. (COM1 only RS-232C)     |  |  |  |  |
| Serial Baud Rate            | Setup [communications Baud rate] of PLC connected with COM2/1 port.                            |  |  |  |  |
| Serial Data Bit             | Setup [Data Bit] of PLC connected with COM2/1 port.                                            |  |  |  |  |
| Serial Stop Bit             | Setup [Stop Bit] of PLC connected with COM2/1 port.                                            |  |  |  |  |
| Serial Parity Bit           | Setup [Parity Bit] of PLC connected with COM2/1 port.                                          |  |  |  |  |
| Time Out [ x100 mSec ]      | Setup [Time Out] of PLC connected with COM2/1 port. (Timeout:: waiting time for answer of PLC) |  |  |  |  |
| Send Wait [ x10 mSec ]      | Setup [Send Wait] of PLC connected with COM2/1 port.                                           |  |  |  |  |
|                             | (Send Wait: communicate after waiting setting time when touch screen requires communications.) |  |  |  |  |
| Station Num. in Diag.[0~31] | Out of use                                                                                     |  |  |  |  |

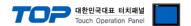

#### 4.2 TOP main menu setup item

- When a buzzer is on during the power reset, touch 1 spot at the upper LCD to move to "TOP Management Main" display.
- Set up driver interface at TOP according to below **Step1** → **Step2**. (Press "TOP COM 2/1 setup" in **Step 1** to change setup at **Step 2**.)

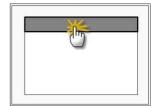

#### Step 1. [ PLC setup ] - Setup driver interface.

| PLC setup                                  |                         |  |  |  |  |
|--------------------------------------------|-------------------------|--|--|--|--|
| PLC Address : 00                           | Communication Interface |  |  |  |  |
| Timeout : 1000 [mSec]                      | Settings                |  |  |  |  |
| Delay time of transmission : 0 [mSec]      |                         |  |  |  |  |
| TOP COM 2/1: RS - 232C, 115200, 8, 1, NONE |                         |  |  |  |  |
| OP COM 2/1 setup communication test        |                         |  |  |  |  |

#### Step 1-Reference.

| Details                      | Contents                                                                                 |
|------------------------------|------------------------------------------------------------------------------------------|
| PLC address [0~65535]        | Address of other device. Select between [0 - 65535].                                     |
| Timeout [ x1 mSec ]          | Set up TOP's response waiting time from external device at [ 0 - 5000 ] x 1 mSec.        |
| Delay time of transmission [ | Set up TOP's waiting time between response receiving – next command request transmission |
| x1 mSec ]                    | from external device at [ 0 – 5000 ] x 1 mSec.                                           |
| TOP COM 2/1                  | TOP's Interface setup to external device.                                                |

#### Step 2. [ PLC setup ] >[ TOP COM2/COM1 setup ] - Setup relevant port's serial parameter.

| Port Settings              |                         |
|----------------------------|-------------------------|
| * Serial communication     | COM 1 Port              |
| + COM-1 Port               | Communication Interface |
| - Baud rate : 115200 [BPS] | Settings                |
| - Data bit : 8 [BIT]       |                         |
| - Stop bit : 1 [BIT]       |                         |
| - Parity bit : NONE [BIT]  |                         |
| - Signal level : RS – 232C |                         |
| + COM-2 Port               | COM-2 Port              |
| - Baud rate : 115200 [BPS] | Communication Interface |
| - Data bit : 8 [BIT]       | Settings                |
| - Stop bit : 1 [BIT]       |                         |
| - Parity bit : NONE [BIT]  |                         |
| - Signal level : RS – 232C |                         |

#### Step 2-Reference.

| Details      | Contents                                                                            |
|--------------|-------------------------------------------------------------------------------------|
| Baud rate    | External device – select serial communication speed between TOPs.                   |
| Data bit     | External device – select serial communication data bit between TOPs.                |
| Stop bit     | External device – select serial communication stop bit between TOPs.                |
| Parity bit   | External device – select serial communication parity bit check method between TOPs. |
| Signal level | External device – select serial communication method between TOPs.                  |

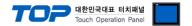

#### 4.3 Communication Diagnosis

- TOP Confirming interface setting condition between external devices
- Move to Menu by clicking the top side of LCD screen as resetting the power of TOP.
- Confirms if Port [COM 2 or COM 1] setting that is willing to use in [Communication Settings] matches with the setting of external devices.
- Port Communication Issue Diagnosis
- PLC Setup > TOP [ COM 2 or COM 1 ] click "Communication Diagnosis" button.
- Diagnosis dialog box will pop up on the screen, you can judge by following information that are shown on box no. 3 section.

# OK! Communication setting succeeded Time Out Error! Communication setting error

- Error in the setting situation of Cable and TOP / External device  $\,$ 

(reference: Communication Diagnosis sheet)

- Communication Diagnosis Sheet
- Please refer to the information below if you have a problem between external devices and communication connection.

| Designer Versio     | 1                                        |       | O.S Versio  | n       |      |       |     |      |
|---------------------|------------------------------------------|-------|-------------|---------|------|-------|-----|------|
| Details             | Contents                                 | '     |             | '       |      |       | Con | firm |
| System              | Name of CPU                              |       |             |         |      |       | ОК  | NG   |
| configuration       | Name of confront port that communicating | s     |             |         |      |       | OK  | NG   |
|                     | System Connection Method                 |       | 1:1         | 1       | .:N  | N:1   | ОК  | NG   |
| Connection<br>Cable | Name of Cable                            |       |             | OK      | NG   |       |     |      |
| PLC setup           | Setup address                            |       |             |         |      |       | ОК  | NG   |
|                     | Serial baud rate [BPS]                   |       |             |         |      | BPS]  | ОК  | NG   |
|                     | Serial data bit                          |       | [BIT]       |         |      |       | ОК  | NG   |
|                     | Serial Stop bit                          |       |             |         | [    | BIT]  | ОК  | NG   |
|                     | Serial parity bit                        |       |             |         | [    | BIT]  | ОК  | NG   |
|                     | Assigned Address Limit                   |       |             |         |      |       | ОК  | NG   |
| TOP setup           | Setup port                               |       | COM 1       |         |      | COM 2 | ОК  | NG   |
|                     | Name of Driver                           |       |             |         |      |       | ОК  | NG   |
|                     | Confront Address                         | Proje | ct Property | Setup   |      |       | ОК  | NG   |
|                     |                                          | Diagi | nosing Con  | nmunica | tion |       | ОК  | NG   |
|                     | Serial baud rate                         |       |             |         | [    | BPS]  | OK  | NG   |
|                     | Serial data bit                          | [BIT] |             |         | ОК   | NG    |     |      |
|                     | Serial Stop bit                          |       |             |         | [    | BIT]  | ОК  | NG   |
|                     | Serial parity bit                        |       |             |         | [    | BIT]  | ОК  | NG   |

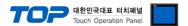

# 5. Cable diagram

This Chapter introduces cable wiring guidance for communication between TOP and PLC concerned. (The cable diagrams in this section may differ from the recommendations of "LS Industrial Systems, Ltd.")

#### 5.1 Cable Diagram Table 1

#### ■ 1:1 Connection

#### (A) XTOP COM 2 port(9pin)

| XTOP COM2            |        |        | Cable Wiving | PLC    |        |                    |  |
|----------------------|--------|--------|--------------|--------|--------|--------------------|--|
| Pin Assignment *1)   | Signal | Pin No | Cable Wiring | Pin No | Signal | Pin Assignment *1) |  |
|                      | CD     | 1      |              | 1      | CD     |                    |  |
|                      |        | 2      | 1            | 2      |        |                    |  |
|                      | RD     |        |              |        | RD     |                    |  |
| 1 5<br>0 0           |        |        |              |        |        | 1 5                |  |
| 6 0                  | SD     | 3      |              | 3      | SD     | 6 0                |  |
| 6 9<br>Front View of | DTR    | 4      |              | 4      | DTR    | 6 9 Front View of  |  |
| D-SUB 9 Pin          | SG     | 5      |              | 5      | SG     | D-SUB 9 Pin        |  |
| (male, convex)       | DSR    | 6      |              | 6      | DSR    | (male, convex)     |  |
|                      | RTS    | 7      |              | 7      | RTS    |                    |  |
|                      | CTS    | 8      |              | 8      | CTS    |                    |  |
|                      |        | 9      |              | 9      |        |                    |  |

<sup>\*1)</sup> Pin assignment of the cable connector is seen on the face of Front View.

#### (B) XTOP COM 2 port(15pin)

| XTOP COM2          |        |        | Cable Wiring | PLC    |        |                          |  |
|--------------------|--------|--------|--------------|--------|--------|--------------------------|--|
| Pin Assignment *1) | Signal | Pin No | Cable Wiring | Pin No | Signal | Pin Assignment *1)       |  |
|                    | CD     | 1      |              | 1      | CD     |                          |  |
|                    | RD     | 2      |              | 2      | RD     |                          |  |
| 1 8<br>(O O)       |        |        |              |        |        | 1 5                      |  |
| 9 15               | SD     | 3      |              | 3      | SD     | 0                        |  |
| 9 15 Front View of | DTR    | 4      |              | 4      | DTR    | <b>6 9</b> Front View of |  |
| D-SUB 15 Pin       | SG     | 5      |              | 5      | SG     | D-SUB 9 Pin              |  |
| (male, convex)     | DSR    | 6      |              | 6      | DSR    | (male, convex)           |  |
|                    | RTS    | 7      |              | 7      | RTS    |                          |  |
|                    | CTS    | 8      |              | 8      | CTS    |                          |  |
|                    |        | 9      |              | 9      |        |                          |  |

<sup>\*1)</sup> Pin assignment of the cable connector is seen on the face of Front View.

#### (C) XTOP/ATOP COM 1 port(6pin)

| XTOP/ATOP COM 1 port |        |        | Calala Wisin a | PLC    |        |                               |  |
|----------------------|--------|--------|----------------|--------|--------|-------------------------------|--|
| Pin Assignment *1)   | Signal | Pin No | Cable Wiring   | Pin No | Signal | Pin Assignment *1)            |  |
| 6 4 2                |        | 1      |                | 1      | CD     | 1 5                           |  |
| 5 3 1                | RD     |        |                | 2      | RD     | 6 9 Front View of D-SUB 9 Pin |  |

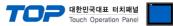

|                | T  |   |   | 100 | ich Operation Panel |
|----------------|----|---|---|-----|---------------------|
|                |    | 2 |   |     |                     |
| Front View of  | SG | 3 | 3 | SD  |                     |
| D-SUB 6 Pin    |    | 4 | 4 | DTR | (male, conve        |
| (male, convex) |    | 5 | 5 | SG  |                     |
|                | SD | 6 | 6 | DSR |                     |
|                |    |   | 7 | RTS |                     |
|                |    |   | 8 | CTS |                     |
|                |    |   | 9 |     |                     |

<sup>\*1)</sup> Pin assignment of the cable connector is seen on the face of Front View.

#### 5.2 Cable Diagram Table 2

#### ■ 1:1 Connection

#### (A) XTOP COM 2 port(9pin)

| (1) XIOI COM 2 POR (Spin)    |        |        |              |        |        |                    |  |
|------------------------------|--------|--------|--------------|--------|--------|--------------------|--|
| XTOP COM2                    |        |        | Cable Wising | PLC    |        |                    |  |
| Pin Assignment *1)           | Signal | Pin No | Cable Wiring | Pin No | Signal | Pin Assignment *1) |  |
|                              | CD     | 1      |              | 1      |        |                    |  |
| 200                          | RD     | 2      |              | 2      | RD     | 6 4 2              |  |
| 1 5<br>0 0                   | SD     | 3      |              | 3      | SG     |                    |  |
| 6 0                          | DTR    | 4      |              | 4      |        |                    |  |
| 6 9                          | SG     | 5      |              | 5      |        | 5 0 1              |  |
| Front View of<br>D-SUB 9 Pin | DSR    | 6      |              | 6      | SD     | Front View of      |  |
| (male, convex)               | RTS    | 7      |              |        |        | D-SUB 6 Pin        |  |
| , ,                          | CTS    | 8      |              |        |        | (male, convex)     |  |
|                              |        | 9      |              |        |        |                    |  |

<sup>\*1)</sup> Pin assignment of the cable connector is seen on the face of Front View.

#### (B) XTOP COM 2 port(15pin)

| (b) ATOT COM 2 POT((15pm)) |        |        |              |        |        |                           |  |
|----------------------------|--------|--------|--------------|--------|--------|---------------------------|--|
| XTOP COM2                  |        |        | Coble Minima | PLC    |        |                           |  |
| Pin Assignment *1)         | Signal | Pin No | Cable Wiring | Pin No | Signal | Pin Assignment *1)        |  |
|                            | CD     | 1      |              | 1      |        |                           |  |
|                            | RD     | 2      |              | 2      |        |                           |  |
| 1 8<br>0 0<br>0 0<br>9 15  |        |        |              |        | RD     | 6 4 2                     |  |
| Front View of              | SD     | 3      |              | 3      | SG     | 5 3                       |  |
| D-SUB 15 Pin               | DTR    | 4      |              | 4      |        | Front View of D-SUB 6 Pin |  |
| (male, convex)             | SG     | 5      |              | 5      |        | (male, convex)            |  |
|                            | DSR    | 6      |              | 6      | SD     |                           |  |
|                            | RTS    | 7      |              |        |        |                           |  |

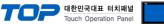

|     |   |  | louch Operation Panel |
|-----|---|--|-----------------------|
| CTS | 8 |  |                       |
|     | 9 |  |                       |

<sup>\*1)</sup> Pin assignment of the cable connector is seen on the face of Front View.

#### (C) XTOP/ATOP COM 1 port(6pin)

| XTOP/ATOP COM 1 port    |        | t      | Cable Wiring | PLC    |        |                    |  |
|-------------------------|--------|--------|--------------|--------|--------|--------------------|--|
| Pin Assignment *1)      | Signal | Pin No | Cable Wiring | Pin No | Signal | Pin Assignment *1) |  |
| 6 4 2<br>0 0 0<br>5 0 1 |        | 1      |              | 1      |        |                    |  |
|                         | RD     | 2      |              | 2      | RD     | 6 4 2              |  |
|                         | SG     | 3      |              | 3      | SG     |                    |  |
|                         |        | 4      |              | 4      |        |                    |  |
|                         |        | 5      |              | 5      |        | 5 3 1              |  |
| Front View of           | SD     | 6      |              | 6      | SD     | Front View of      |  |
| D-SUB 6 Pin             |        |        |              |        |        | D-SUB 6 Pin        |  |
| (male, convex)          |        |        |              |        |        | (male, convex)     |  |
|                         |        |        |              |        |        |                    |  |

<sup>\*1)</sup> Pin assignment of the cable connector is seen on the face of Front View.

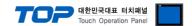

### 6. Available Address

The available address of device are as below.

Device(address) range might be different according to series/type of CPU. TOP Series are capable of supporting maximum address range which is available in external Device.

Be careful get out of address range.

| Device                      | Bit Address             | Word Address      | 32 Bit | Property |
|-----------------------------|-------------------------|-------------------|--------|----------|
| Input / Output Relay        | P00000 - P2047F         | P0000 - P2047     |        | R/W      |
| Auxiliary Relay             | M00000 - M2047F         | M0000 - M2047     |        | R/W      |
| Keep Relay                  | K00000 - K2047F         | K0000 - K2047     |        | R/W      |
| Link Relay                  | L000000 - L11263F       | L00000 - L11263   |        | R/W      |
| Special Relay               | F00000 - F2047F         | F0000 - F2047     |        | R        |
| Timer (Contact)             | T0000 - T2047           |                   |        | R/W      |
| Counter (Contact)           | C0000 - C2047           |                   | L/H*1) | R/W      |
| Timer (Current Value)       |                         | T0000 - T2047     |        | R/W      |
| Counter (Current Value)     |                         | C0000 - C2047     |        | R/W      |
| Data Register               | D00000.00 - D65535.15   | D00000 - 65535    |        | R/W      |
| Communication Data Register | N00000.00 - D65535.15   | N00000 - N21503   | 1      | R/W      |
| File Register               | R00000.00 - R32767.15   | R00000 - R32767   | 1      | R/W      |
| File Register               | ZR00000.00 - ZR65535.15 | ZR00000 – ZR65535 | 1      | R/W      |

R:read / W:write

(Ex) If you input [12345678] of hex 32bit data at address [D00100], it will save in 16bit device as below.

| Item            | 32BIT    | 16BIT  |        |
|-----------------|----------|--------|--------|
| address         | D00100   | D00100 | D00101 |
| Input data(Hex) | 12345678 | 5678   | 1234   |

<sup>\*1)</sup> Low 16BIT of 32BIT data is saved address input by touch program, high 16Bit of 32BIT data is saved next address input by touch program.